# **Chapter 3 - Revenue Accounting**

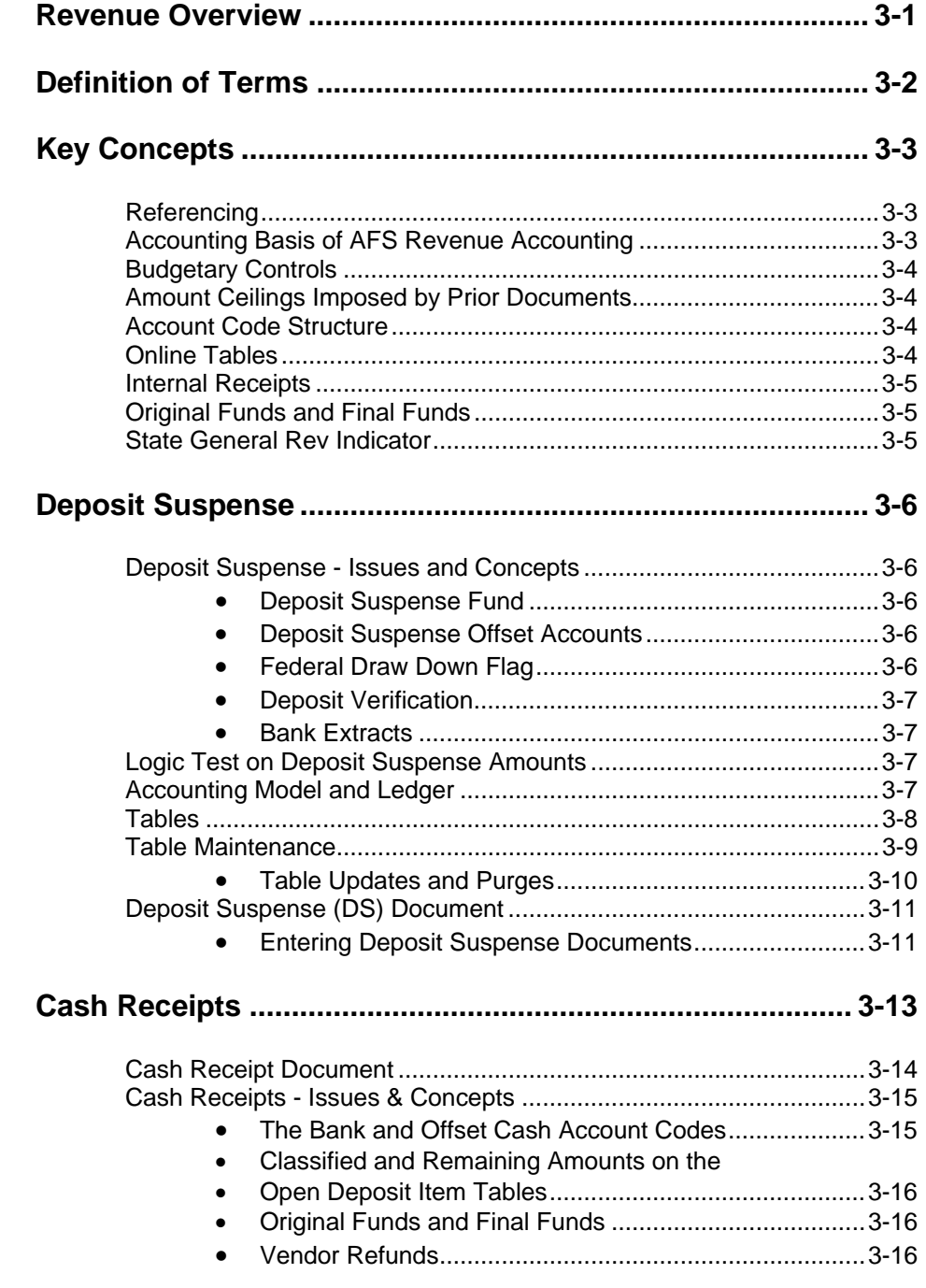

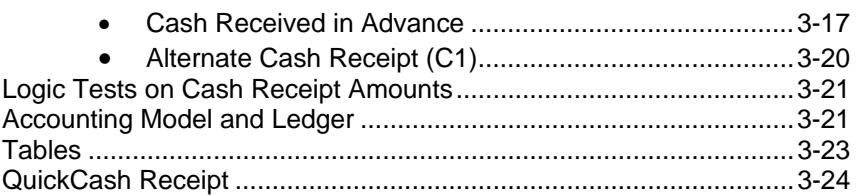

## **Chapter 3 - Revenue Accounting**

## **Revenue Overview**

The AFS revenue module provides detailed revenue accounting records for both financial and cost accounting purposes. AFS permits revenue accounting on a cash or accrual basis. Cash advances and vendor refunds may also be recorded when received.

The standard revenue collection process consists of two steps. Step one occurs when monies are received and deposited in Cash in Suspense by use of the Deposit Suspense (DS) document. At this point the receipt is considered in suspense and is not revenue. Step two occurs when the agency enters a Cash Receipt (CR) document to classify the cash receipt out of suspense into the proper revenue source or other valid account code. Monies received after the August 14 close (Period 13) for refund of prior year expenditures will be coded to income not available. Exceptions to this may be federal and other revenues that may be carried forward.

A second scenario exists for revenue accounting. Cash advances may be recorded when revenue is received before it has been earned. In this situation, the cash collection should be recorded as deferred revenue. When cash is received, the collection is first deposited and recorded on a Deposit Suspense (DS) document. After the deposit is verified, the AFS Cash Receipt (CR) document may be used to record deferred revenue. After the revenue is actually earned, the unearned receipts must be reclassified as earned revenue. An AFS journal voucher transaction is used to reclassify the deferred revenue as earned.

These revenue accounting steps are summarized in Figure 3-1.

**Figure 3-1**  *Revenue Accounting*

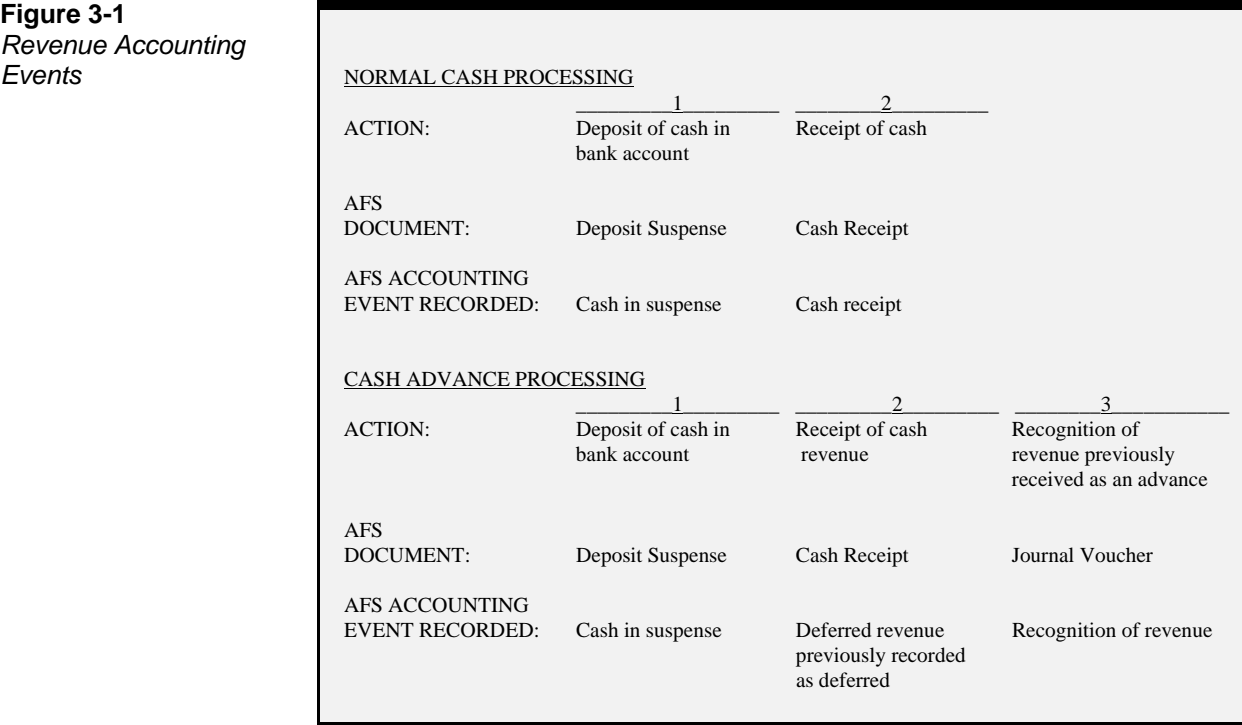

## **Definition of Terms**

The following terms are used throughout this chapter:

**Cash recording.** This is the point at which the deposit is entered on the Deposit Suspense (DS) document by the State Treasurer's Office. The AFS Cash Receipt (CR) document records the classification by the agency of the cash receipt from suspense into the proper revenue source. The CR may also be used to record vendor refunds and non-revenue-related (balance sheet) transactions.

**Cash Advances.** When cash is received before it has been earned, it should be recorded as deferred revenue. This is achieved in AFS with a balance sheet transaction on a Cash Receipt (CR) document.

**Deposit Suspense.** After cash is received and deposited into a bank account, but before the receipt is classified, the cash is considered deposited but unavailable to the system and unrecognized as revenue. During this time, the cash is considered in deposit suspense.

**Earned Advances (Recognition).** Unearned receipts previously recorded in the system as deferred revenue must be recognized when the revenue is earned. This is achieved by a balance sheet transaction using a journal voucher document.

## **Key Concepts**

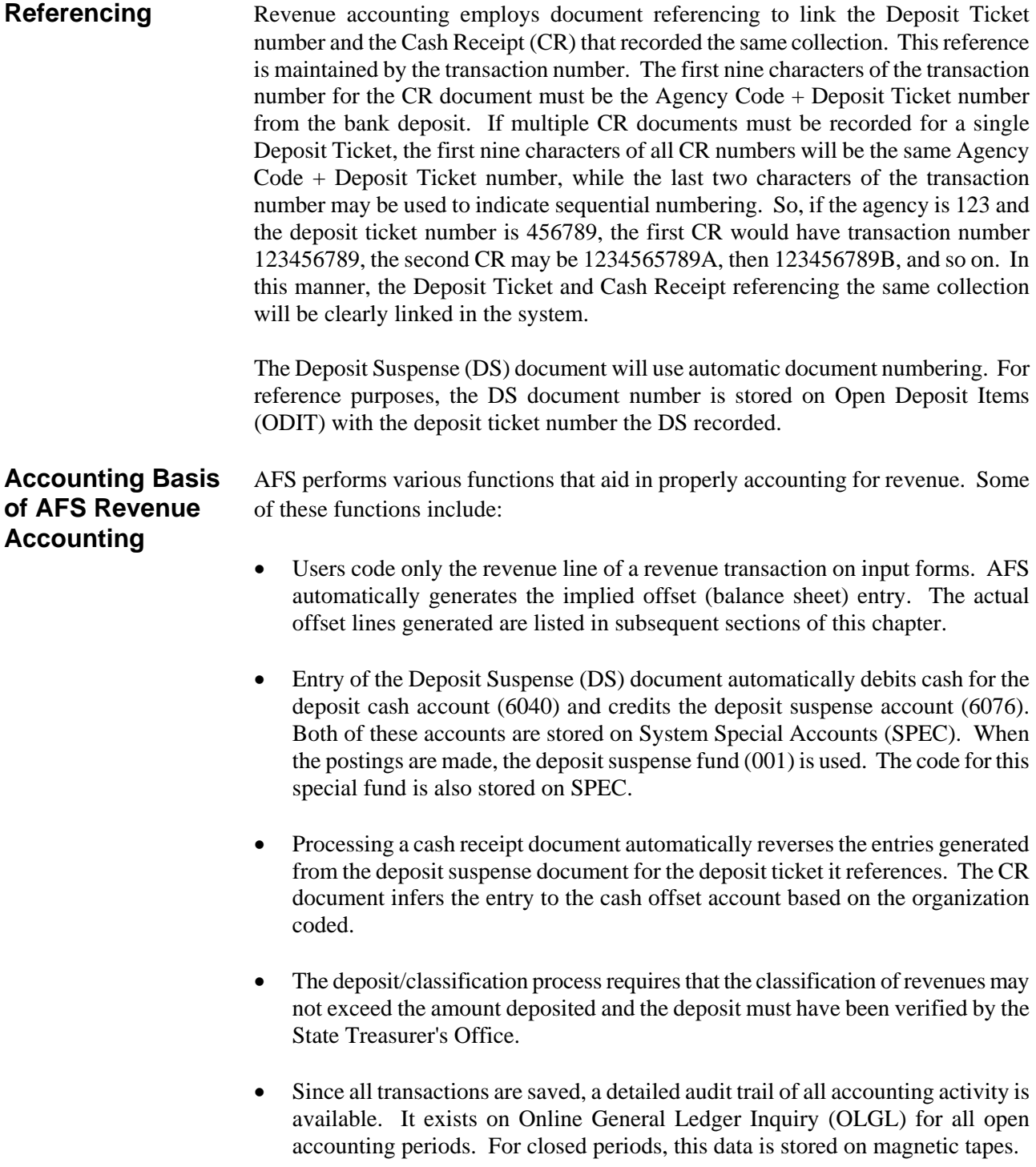

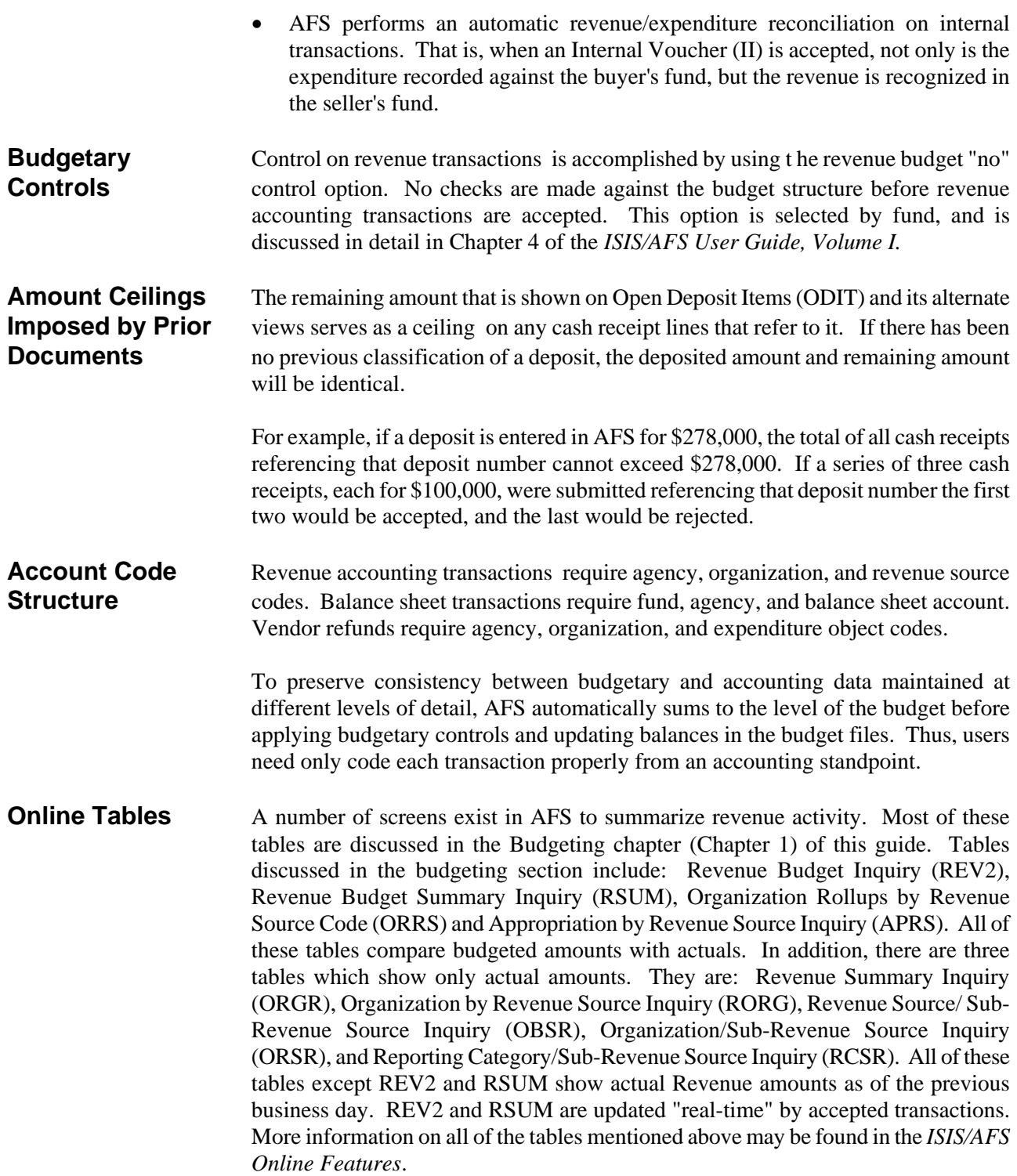

**Internal Receipts** Internal sales are recorded using an AFS Internal Voucher (II) transaction when a pre-approval agreement exists or a J4 (Inter-agency Journal Voucher) transaction when there is no pre-approval. Both transactions record both the buyer and seller accounting transactions. The payment voucher and the J4 transaction automatically recognize the revenue in the seller's accounts and charge the expenditure to the buyer's account. See Chapter 2, Expenditure Accounting, in this volume of the *ISIS/AFS User Guide* for a detailed explanation.

**Original Funds** When a revenue transaction is coded, the fund is inferred from Organization (ORG2) **and Final Funds** for the revenue organization coded. This fund is the "final fund" - the fund credited with the revenue. For some organizations, an "original fund" is also recorded (on ORG2). If a transaction is processed with the following criteria, then the revenue will post to the original fund before being (automatically) transferred to the final fund:

- The transaction has account type 31 (revenue).
- An original fund was established on Organization (ORG2).
- The revenue source group for the coded revenue source is **not** equal to "TR" (transfer).

If these criteria are met for a transaction, then the revenue will post to the original fund first. Next, a journal voucher will automatically be created to move the revenue from the original fund to the final fund. This is performed using the reserved object for "Automatic Transfers Out", which is recorded on System Special Accounts (SPEC). The Cash Account recorded on Organization (ORG2) for the revenue organization coded is used for this transaction.

Exceptions to the Original Funds processing are the Special Revenue Journal Voucher, Warrant Voucher, and Deposit Suspense documents.

**State General** Revenue may not be entered into collection centers tied to appropriations with the **Rev Indicator** State General Revenue Indicator equal to "Y". When revenue is classified a lookup is performed on Appropriation Inquiry (Extended) (EAP2) to determine the Appropriation Group Code. If the State General Revenue Indicator on Appropriation Group Code (GRPC) equals "Y", the user will receive an error message.

## **Deposit Suspense**

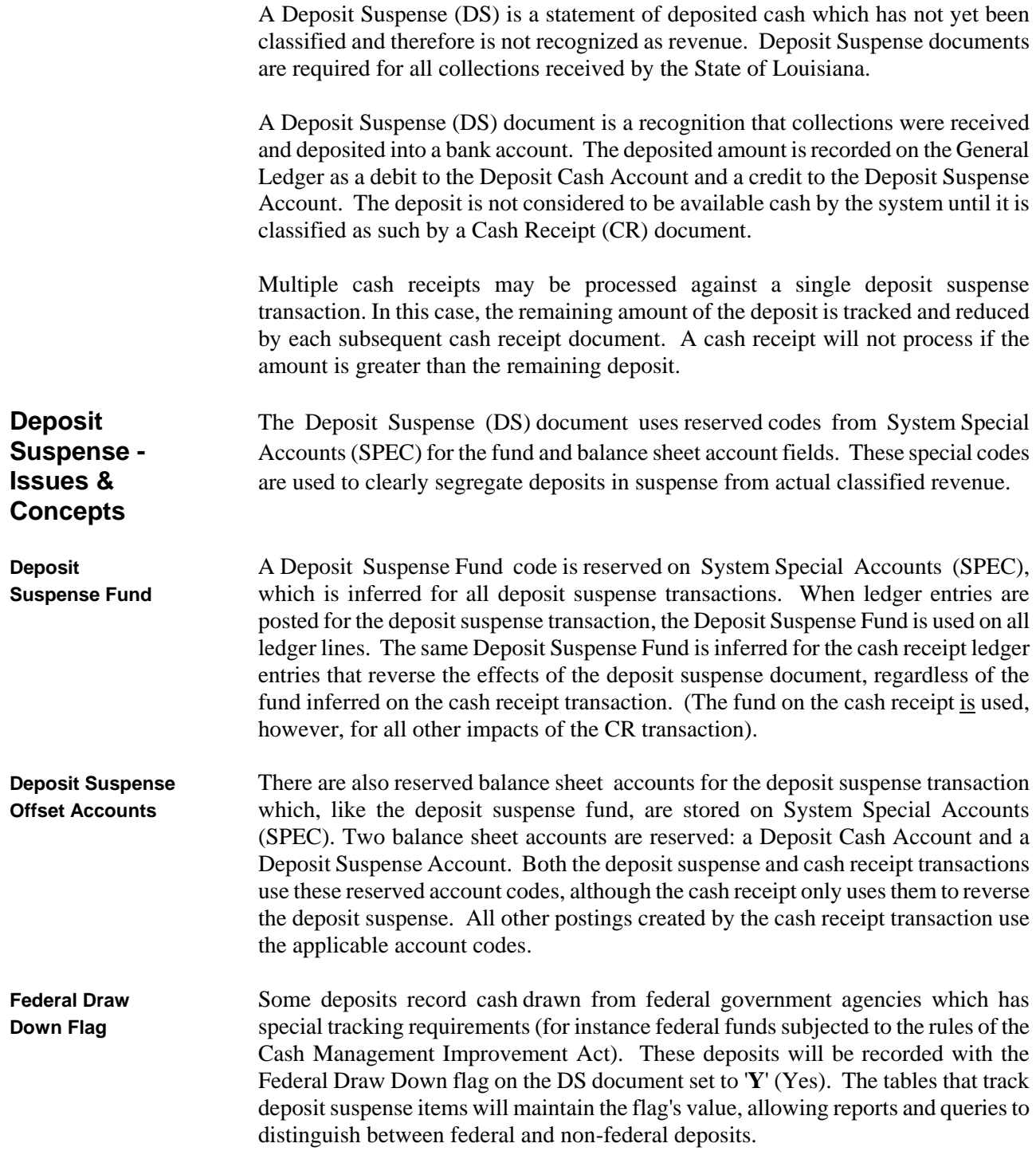

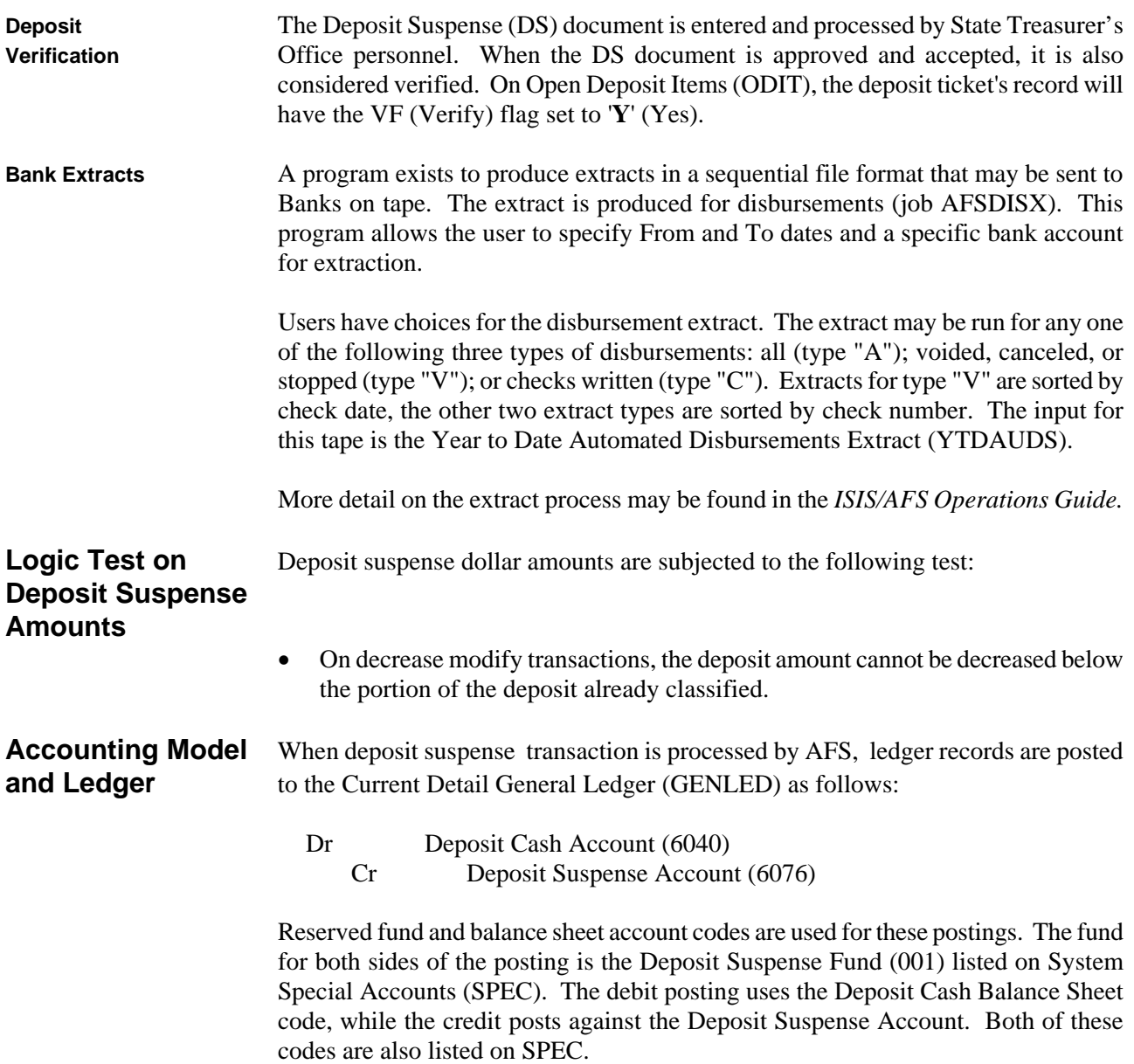

**Figure 3-2** *Accounting Model for Deposit Suspense Transactions*

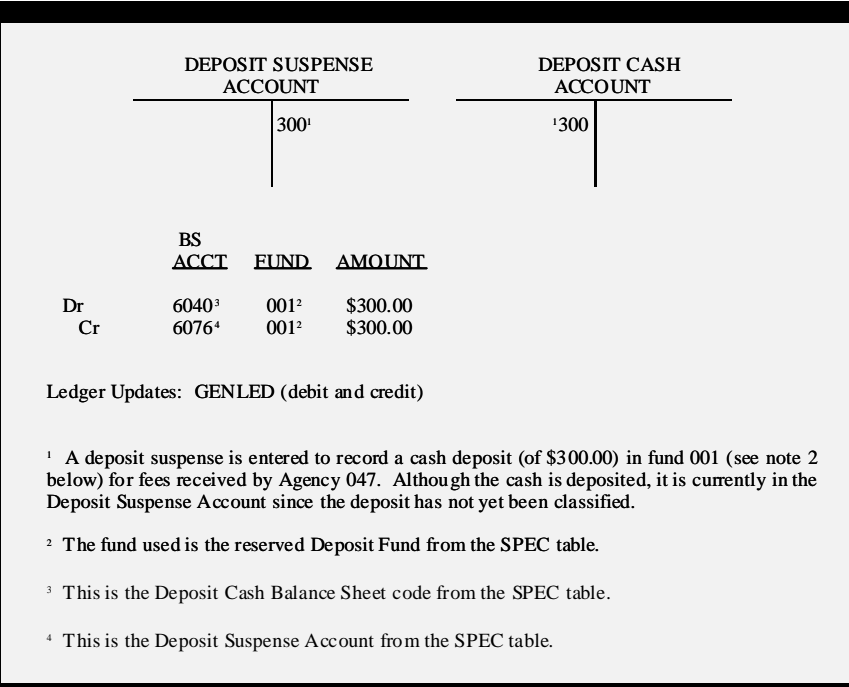

**Tables** There are three open deposit suspense items tables:

- **Open Deposit Items (ODIT).** This table contains one entry for each Deposit Ticket number. Most fields from the DS document are stored on the table, with four additional fields: the amount of the deposit which has been classified by Cash Receipt (CR) documents (Classified Amount), the amount of the deposit which remains unclassified (Remaining Amount), the posting date, and the last activity date.
- **Open Deposits by Date Inquiry (ODCI).** This table is an alternate view of **ODIT**, which has the same records sorted by date of deposit. It does not include the posting date, last activity date, DS document number, or the budget fiscal year.
- **Open Deposits by Agency (ODAI).** This table is an alternate view of ODIT, which has the same records sorted by agency of deposit.

Figure 3-3 is a sample Open Deposit Items (ODIT), figure 3-4 shows Open Deposits by Date Inquiry (ODCI), and figure 3-5 shows Open Deposits by Agency (ODAI). These tables are detailed in Appendix B of the *ISIS/AFS Online Features.*

**Table** Items are cleared from the Open Deposit Items tables (ODAI, ODCI, ODIT) with a **Maintenance** monthly job, the Open Deposit Clearing Program (job IS01ODPC). When run, this program purges records which meet the following criteria:

• The deposit is fully classified (Classified Amount = Deposited Amount)

#### **and**

• The accounting period associated with the Last Classified Date is more than 30 days from the current accounting period (as established in the job parameters)

More details on this job may be found in Chapter 7 of the *ISIS/AFS Operations Guide*.

**Figure 3-3 Open Deposit** *Items (ODIT)*

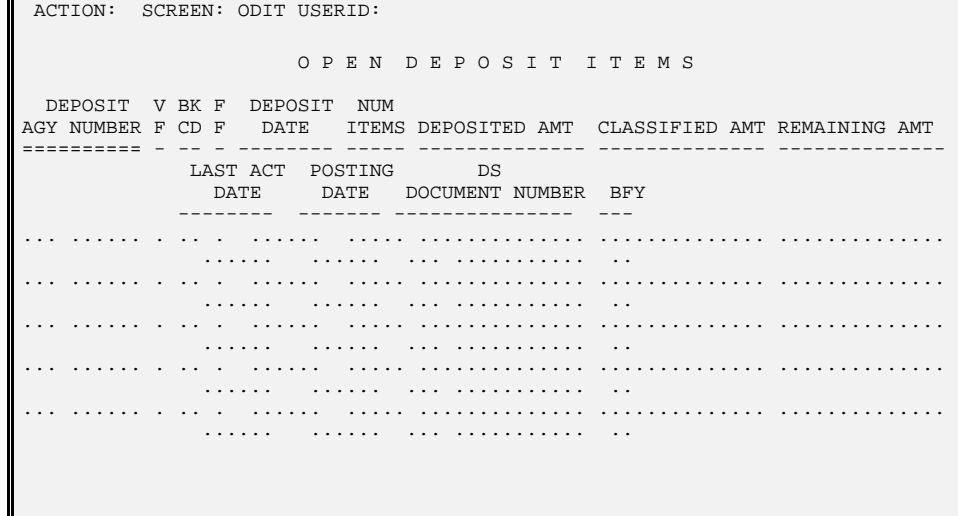

#### **TABLE OF CONTENTS**

**Figure 3-4 Open Deposits** *by Date Inquiry*

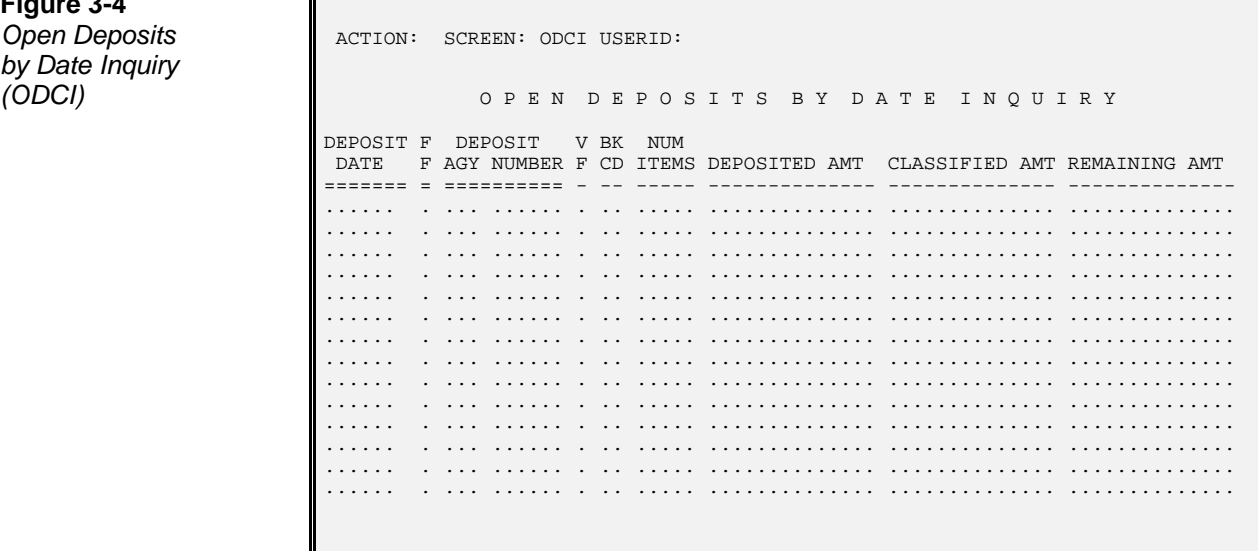

**Figure 3-5 Open Deposits** *by Agency (ODAI)*

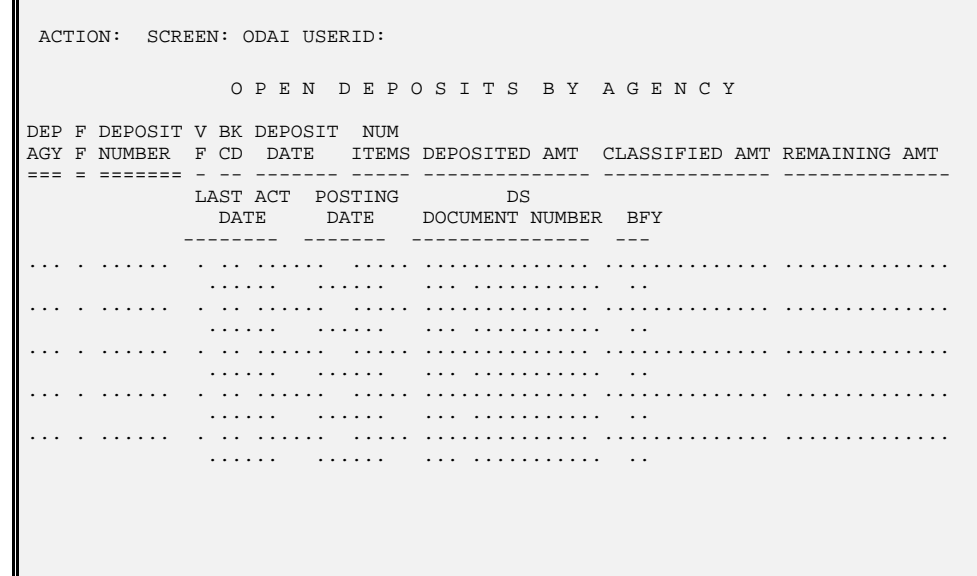

**Table Updates** When an original entry DS document is accepted, each deposit ticket recorded on the **and Purges** DS creates one line on each of the open deposit item tables shown above. Deposit amounts on all tables are changed when modifications are submitted on deposit suspense documents. The classified amount and remaining amount fields are changed as cash receipts are accepted against the deposit.

ODIT and ODAI will reflect the following additional information:

- Last Activity Date The latest date in which activity occurred against the deposit. If no classification has occurred, the posting date and last activity date will be the same. Each subsequent CR document or DS modification will change the last activity date to reflect the date of last activity.
- Posting Date The date the DS document was entered into the system
- DS Document Number The automatic document number generated for the DS transaction that recorded the deposit ticket.
- BFY The budget fiscal year for which the deposit ticket was recorded.

Records are purged from Open Deposit Items (ODIT) and its alternate views when the Open Deposit Items Table Clean (IS01ODPC) job is run. The Open Deposits Clearing Program purges records that meet the following criteria:

• The deposit has been fully classified, so the classified amount = deposit amount and the remaining amount is zero.

#### **and**

• The accounting period of the last classified date (a field that does not appear on the screen) is more than 30 days before the current (or a user selected) accounting period.

**Deposit Suspense** Deposit Suspense (DS) documents are used to record collections received and de-**(DS) Document** posited. After the acceptance of a DS document, the deposit is considered verified, and is ready for classification with a Cash Receipt (CR) document.

**Entering Deposit** Each DS document is coded with an accounting period, budget fiscal year, agency, **Suspense Documents** deposit ticket number, bank account code, deposit date, deposit amount, the number of deposited items, and a federal draw down flag. There is also an optional free-form comments field.

#### **TABLE OF CONTENTS**

Figure 3-6 presents the AFS standard Deposit Suspense (DS). See *ISIS/AFS Online Features* for coding instructions.

**Figure 3-6 Deposit Suspense** *(DS) Document* 

╔

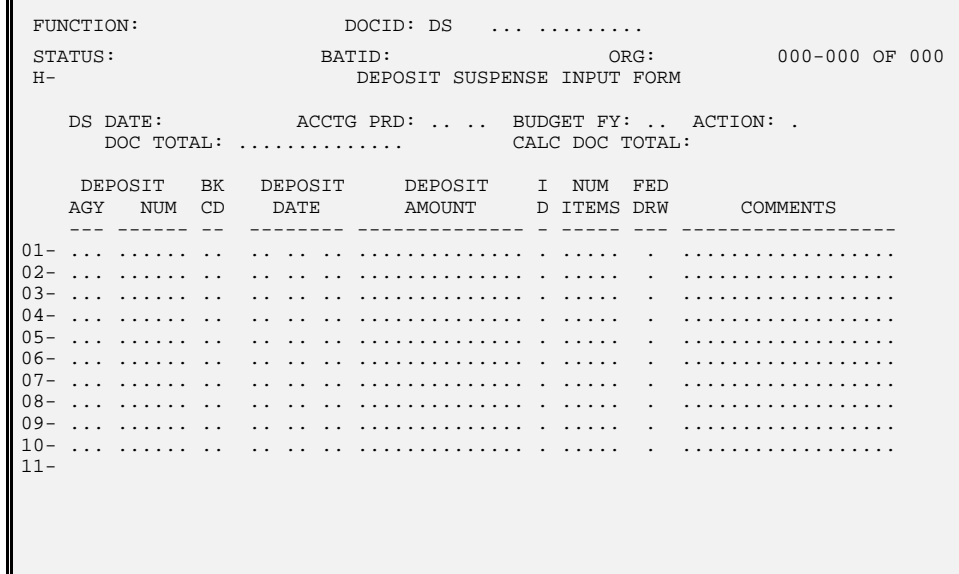

Figure 3-7 illustrates a sample DS input screen coded to record the deposit of sales taxes.

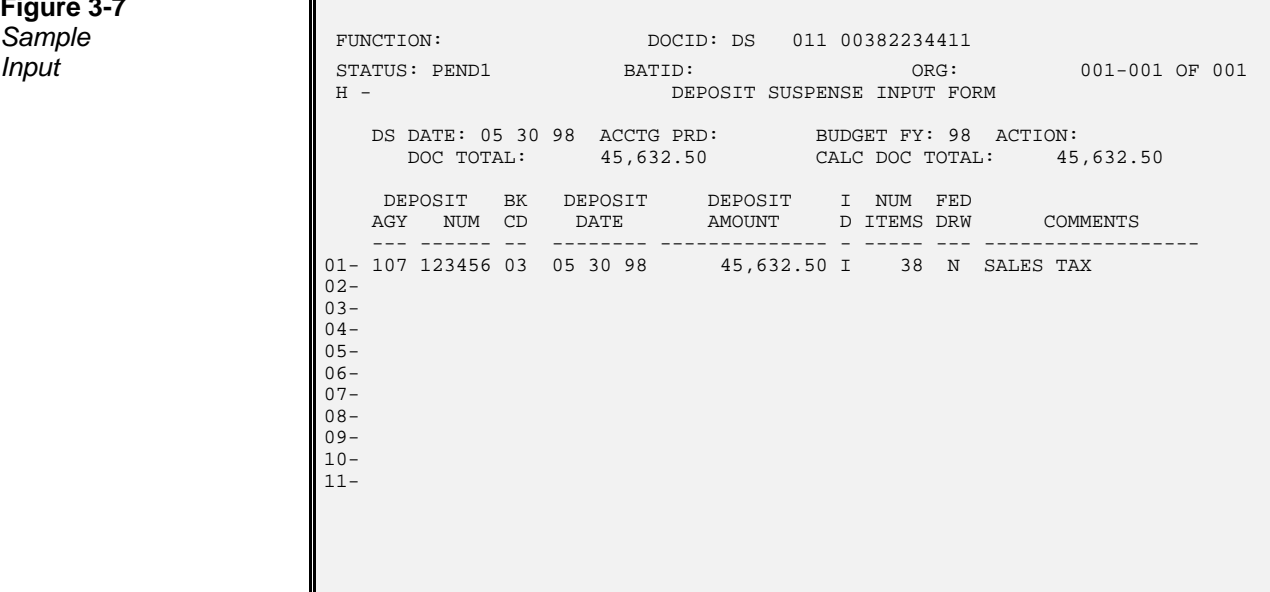

# **Figure 3-7**

**Cash Receipts** Cash receipts classify all monies collected by the state. This includes cash basis revenues, and return of appropriation (e.g., receipt of monies to be posted to objects of expenditure).

> Cash receipt lines are affected by the Revenue Budget Organization Option, the Sub-Revenue Source Option, and the Prior Document Reference Option, as well as the Revenue Budget Control Option. These options are discussed in detail in Chapter 4 of the *ISIS/AFS User Guide, Volume I.* The *recognized amount* field will be updated in Revenue Budget Inquiry (REV2). Additionally, the *actual receipts amount* field in the corresponding Appropriation Inquiry (Extended) (EAP2) record will be updated.

> Agency, organization, and revenue source are required codes on standard cash receipt transactions. Balance sheet transactions require fund, agency, and balance sheet account codes. Vendor refunds require agency, organization, object code, and vendor code.

> Every cash receipt document references a Deposit Suspense (DS) document, which records deposit information. The CR document number is used to link the Cash Receipt (CR) with the Deposit Ticket it references. The first nine characters of the document number for the CR document must be the Agency Code + Deposit Ticket number from the bank deposit. If multiple CR documents must be recorded for a single deposit ticket, the first nine characters of all CR transaction numbers will be the same Agency Code + Deposit Ticket number, while the last two characters of the transaction number may be used to indicate sequential numbering. So, if the agency is 123 and the Deposit Ticket number is 456789, the first CR would have transaction number 123456789, the second CR may be 1234565789A, then 123456789B, and so on. In this manner, the deposit ticket and cash receipt referencing the same collection will be clearly linked in the system.

> At the time of deposit, the collection is credited to the Deposit Suspense Account, where it is stored as an unclassified deposit. Each cash receipt processed against a deposit increases the classified amount field on the open deposit items tables by the amount of the cash receipt. The last activity date is also updated. The remaining amount of the deposit is also recomputed, as the total deposit amount less the classified amount. Cash receipts may not process if the cash receipt amount is greater than the remaining amount.

**Figure 3-8a**  $Sample Cash$ 

**Cash Receipt** Figure 3-8 is the AFS s tandard Cash Receipt (CR) input screen. See ISIS/AFS **Document** *Online Features* for coding instructions.

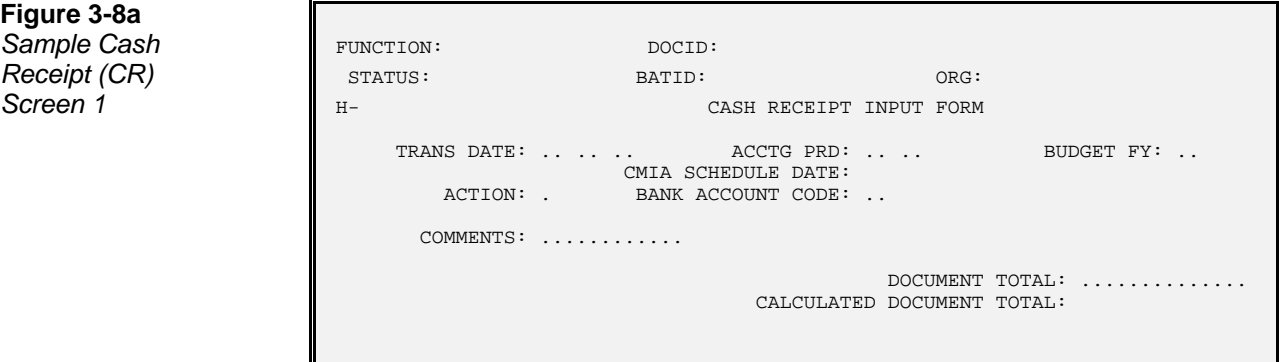

## **Figure 3-8b**

Γ

 $Sample Cash$ **Screen 2** 01-

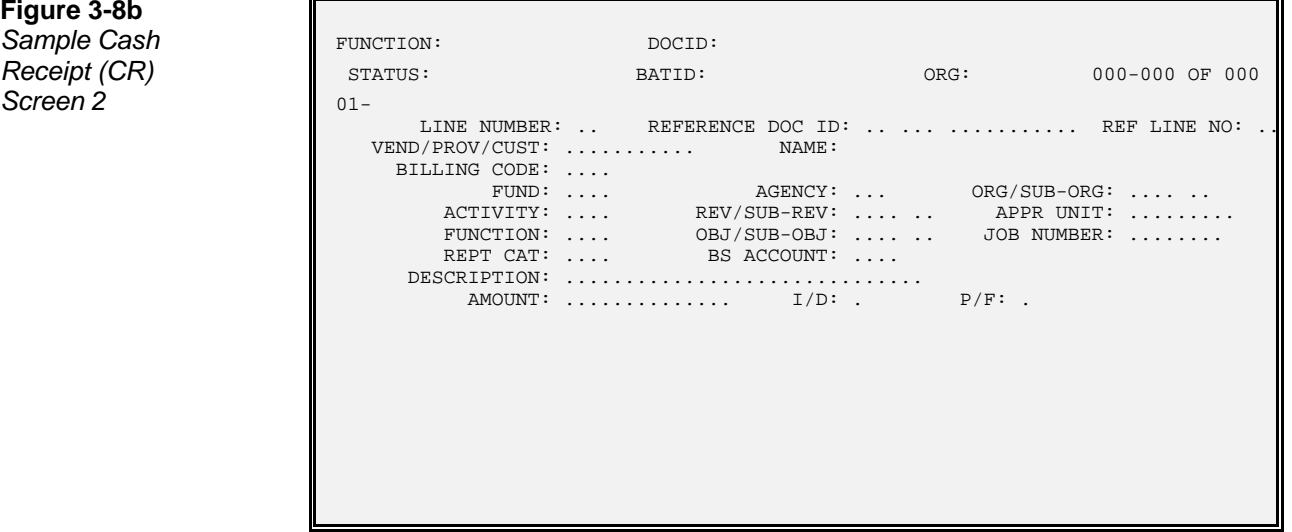

L

L

Figure 3-9 is a sample cash receipt input screen, coded to record miscellaneous receipts for fund 100.

TRANS DATE: 05 10 98 ACCTG PRD: BUDGET FY: 98

CALCULATED DOCUMENT TOTAL:

DOCUMENT TOTAL: 4,000.00<br>DOCUMENT TOTAL: 4,000.00

H- CASH RECEIPT INPUT FORM

 CMIA SCHEDULE DATE: ACTION: E BANK ACCOUNT CODE: 03

COMMENTS: MISC RECEIPT

**Figure 3-9a Sample CR** FUNCTION: DOCID: CR 100 100DEP001 **Screen 1** STATUS: PEND1 BATID: ORG:

**Figure 3-9b Sample CR** 

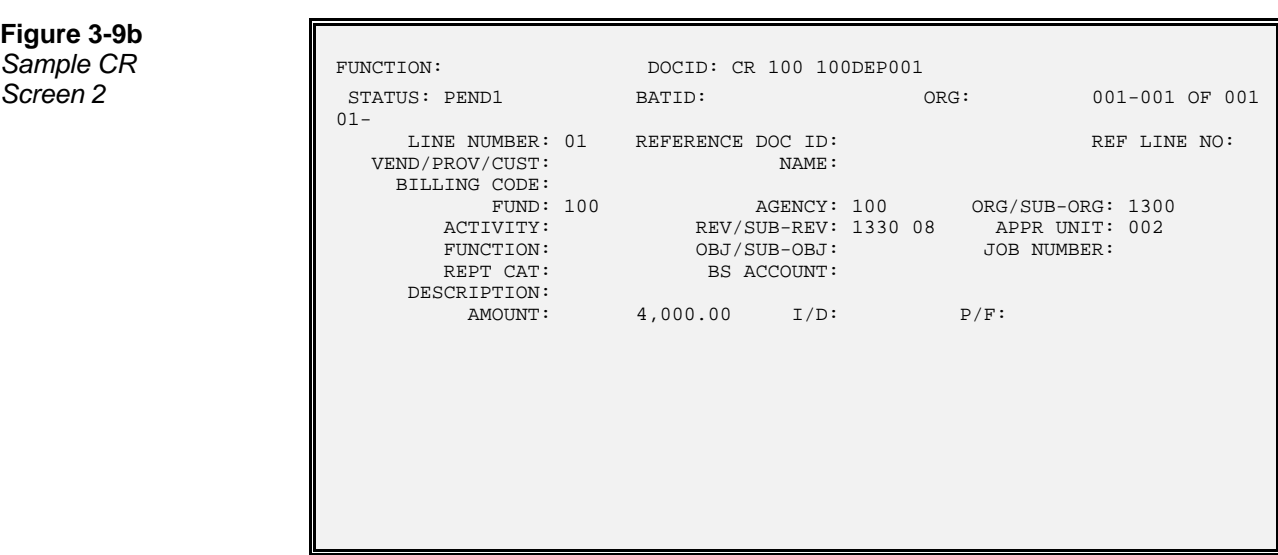

**Issues & Concepts**

**Cash Receipts -** The bank code associated with a transaction is specified in the following manner:

# **The Bank and**

• Bank account is inferred from the Deposit Suspense (DS) transaction.

**Offset Cash** The cash account used on the system-generated offset entries is specified in the **Account Codes** following manner:

> • The cash account is inferred from Organization (ORG2), using the organization coded on the form. If the agency and fund do not require an organization to be coded, such as certain capital outlay funds, the cash account is inferred from the fund and bank tables.

**Classified and Remaining** When a cash receipt document is accepted, it updates fields on the open deposit **Amounts on the Open** items tables (ODIT, ODAI, ODCI) for the deposit suspense record referenced. The **Deposit Item Tables** amount of the cash receipt is added to the classified amount field on the tables, while the transaction date of the CR is written to the last activity date field. The processing of a cash receipt also recomputes the remaining amount field - as the original deposit amount less the (new) classified amount. The remaining amount is the field that each new cash receipt is compared to during processing. If the amount of the cash receipt is greater than the remaining amount, an error is produced and the CR document will not accept. **Original Funds** When revenue is classified for an organization, Organization (ORG2) is researched. **and Final Funds** If the organization is established with an original fund, then any revenue classified to the organization must first be posted to the original fund, then transferred to the final fund (the fund coded on the document). Transferring the money to the original fund and then to the final fund is performed automatically. These additional postings are lines on a Journal Voucher (JV) transaction. The created Journal Voucher uses the same agency and document number as the original CR, although its transaction ID is "JV". Furthermore, the description on each of the JV lines is "AUTO TRF CR". Detail on the accounting entries created by the automated transfers appears later in this chapter. **Vendor Refunds** Vendor refunds are actually cash receipts, but the receipt may be credited back to the account from which it was expended. For this situation, the agency, organization, and an *object code* may be used on a cash receipt line, instead of a revenue source code. On these transactions, a vendor code must also be provided. When an object code is used on a cash receipt transaction, the following transaction is recorded in the Current Detail General Ledger (GENLED): Dr Assets (cash) Cr Expenditures/ Expenses The amount used is the cash receipt line amount. Also, the expended amount will be decreased on the appropriate lines in the following budgetary tables: Expense Budget Inquiry (Extended) (EEX2) Appropriation Inquiry (Extended) (EAP2) Vendor (VEN2) (both fiscal year and calendar year amounts) Figure 3-10 shows a cash receipt screen for a \$50.00 refund from a paper supply vendor. Fund 247, agency 247 originally expended the \$50.00 for object 3100 against appropriation 100.

**Figure 3-10a** Sample CR - $V$ endor Refund

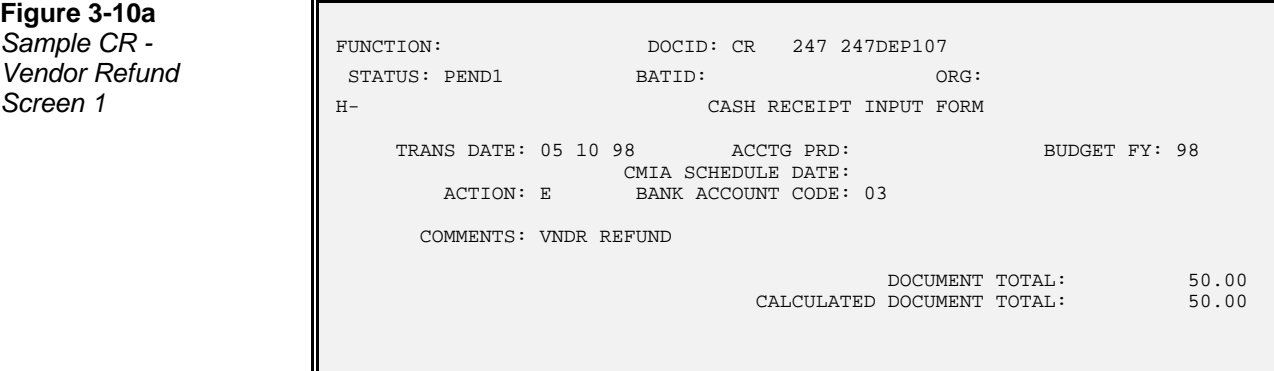

**Figure 3-10b**

Sample CR -*Vendor Refund*  $Screen 2$ 

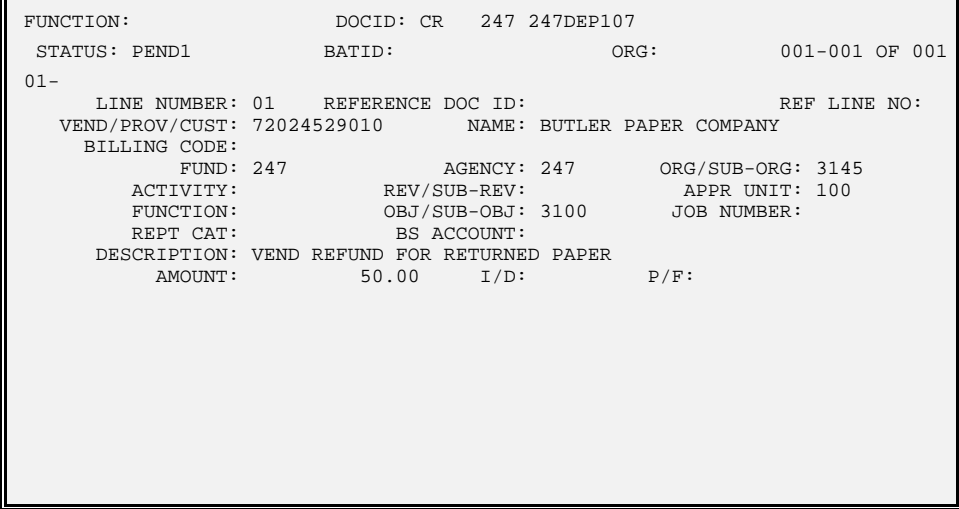

**Cash Received** A cash advance is money collected but not yet earned. The receipt of the cash **in Advance** advance is recorded in AFS as a balance sheet transaction on a cash receipt form. Code fund, agency, and the balance sheet account for deferred revenue. The following entries are posted in the Current Detail General Ledger (GENLED):

Dr Assets (cash)

Cr Liabilities (deferred revenue)

The dollar amount used is the line amount. Figure 3-11 shows a cash receipt coded to record an advance.

#### **TABLE OF CONTENTS**

**Figure 3-11a** *Sample CR -Cash Advance*<br>Screen 1

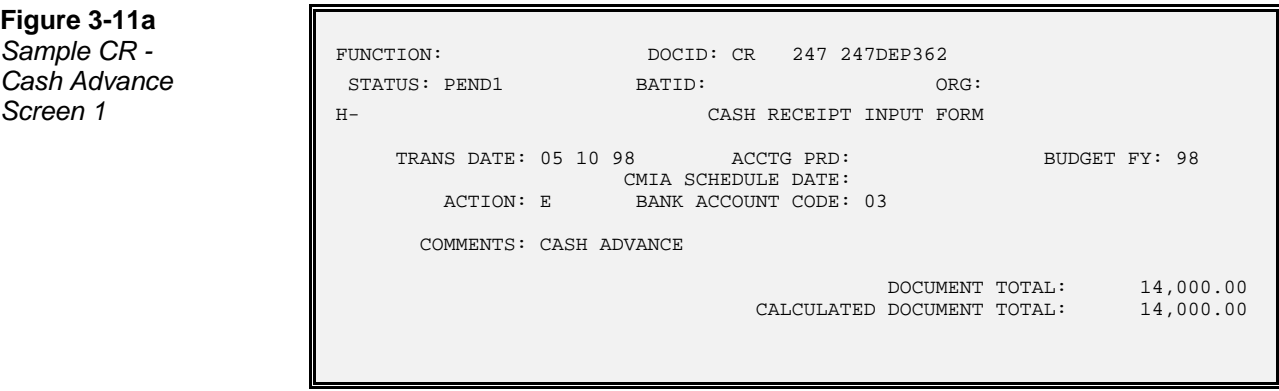

**Figure 3-11b** Sample CR **Cash Advance**  $Screen 2$ 

F

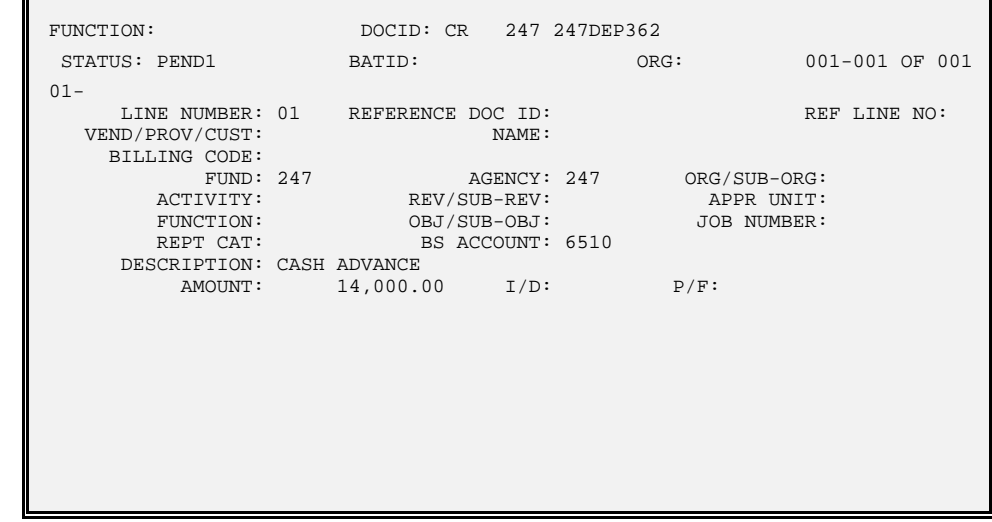

When the revenue is earned, a journal voucher must be submitted to recognize the revenue. The journal voucher should be coded in the following manner:

- Code the debit line with account type 02 (Liabilities), fund, agency, and the deferred revenue balance sheet account (used on the original cash receipt).
- Code the credit line with account type 31 (Revenue), and the agency, organization, and revenue source for the received revenue.

This causes the following entries to be posted to the Current Detailed General Ledger (GENLED):

Dr Liabilities (deferred revenue) Cr Revenue

Figure 3-12 shows a journal voucher coded to recognize the earning of a cash advance.

**Figure 3-12a**

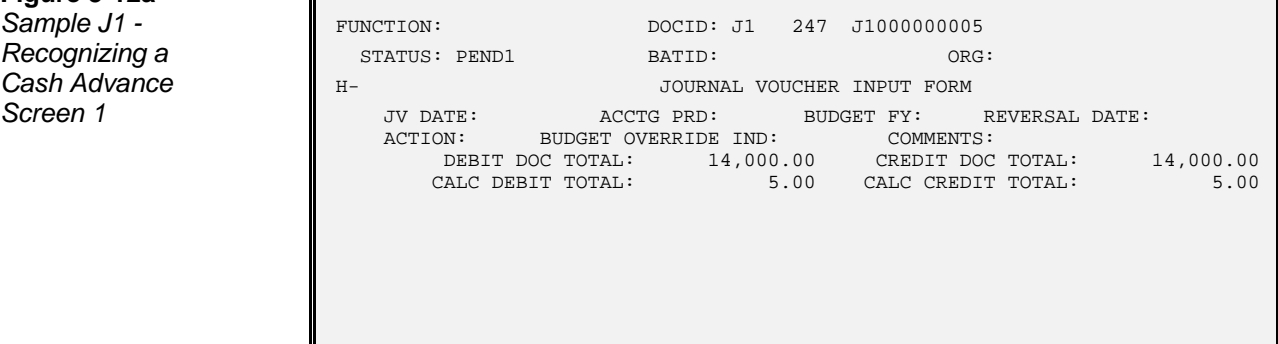

#### **Figure 3-12b**

L

Л

L

*Sample J1 -Recognizing a Cash Advance*<br>Screen 2

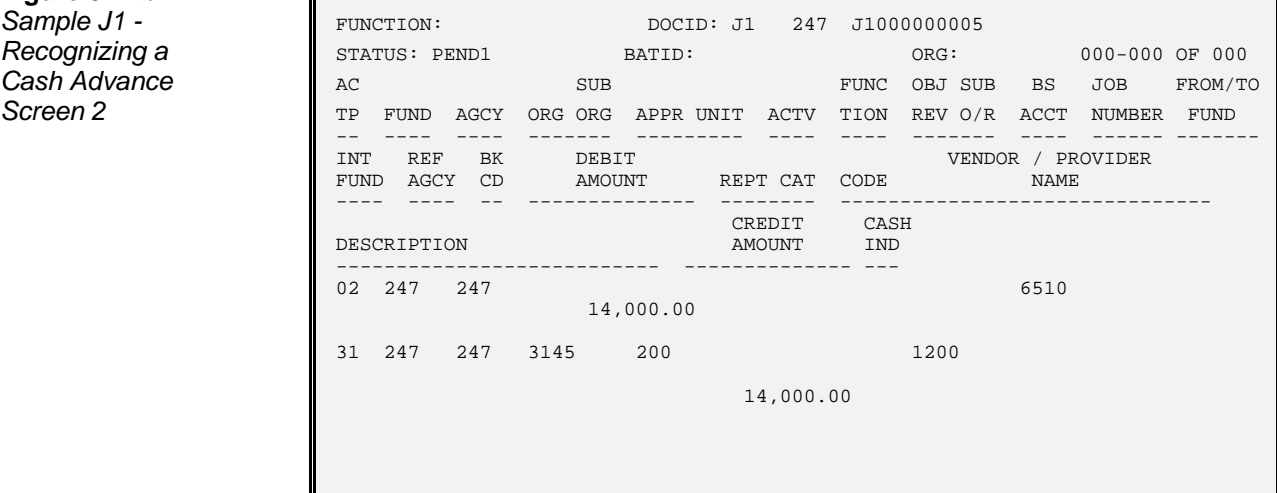

**Alternate Cash** On standard Cash Receipt (CR) documents, line data is spread across the screen. On **Receipt (C1)** the Alternate Cash Receipt (C1), line data is more condensed and three lines may be viewed at a time (only one may be viewed on the standard CR). Which document to use is a matter of preference - both documents function identically. Important note: all entries posted to tables and ledgers appear with transaction code "CR", regardless if they were entered on a C1 or a CR.

> Figure 3-13 is a AFS Alternate Cash Receipt (C1) which has the same coding instructions as the AFS standard Cash Receipt (CR).

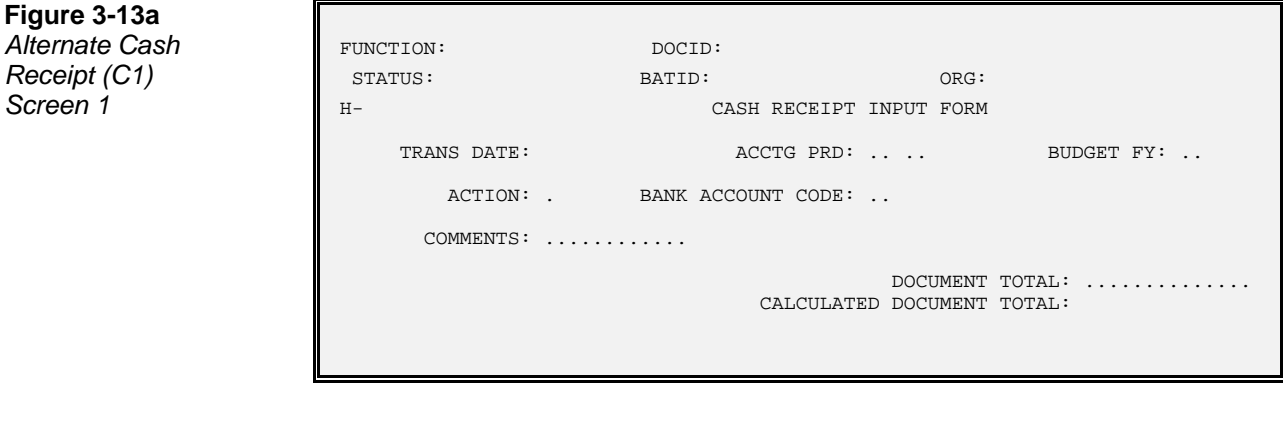

**Figure 3-13b Alternate Cash** 

*Receipt (C1) Screen 2*

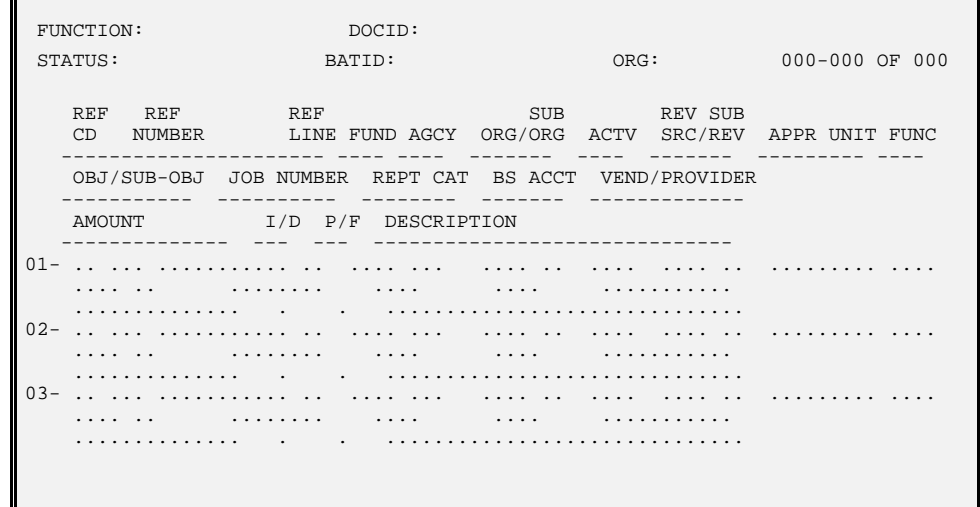

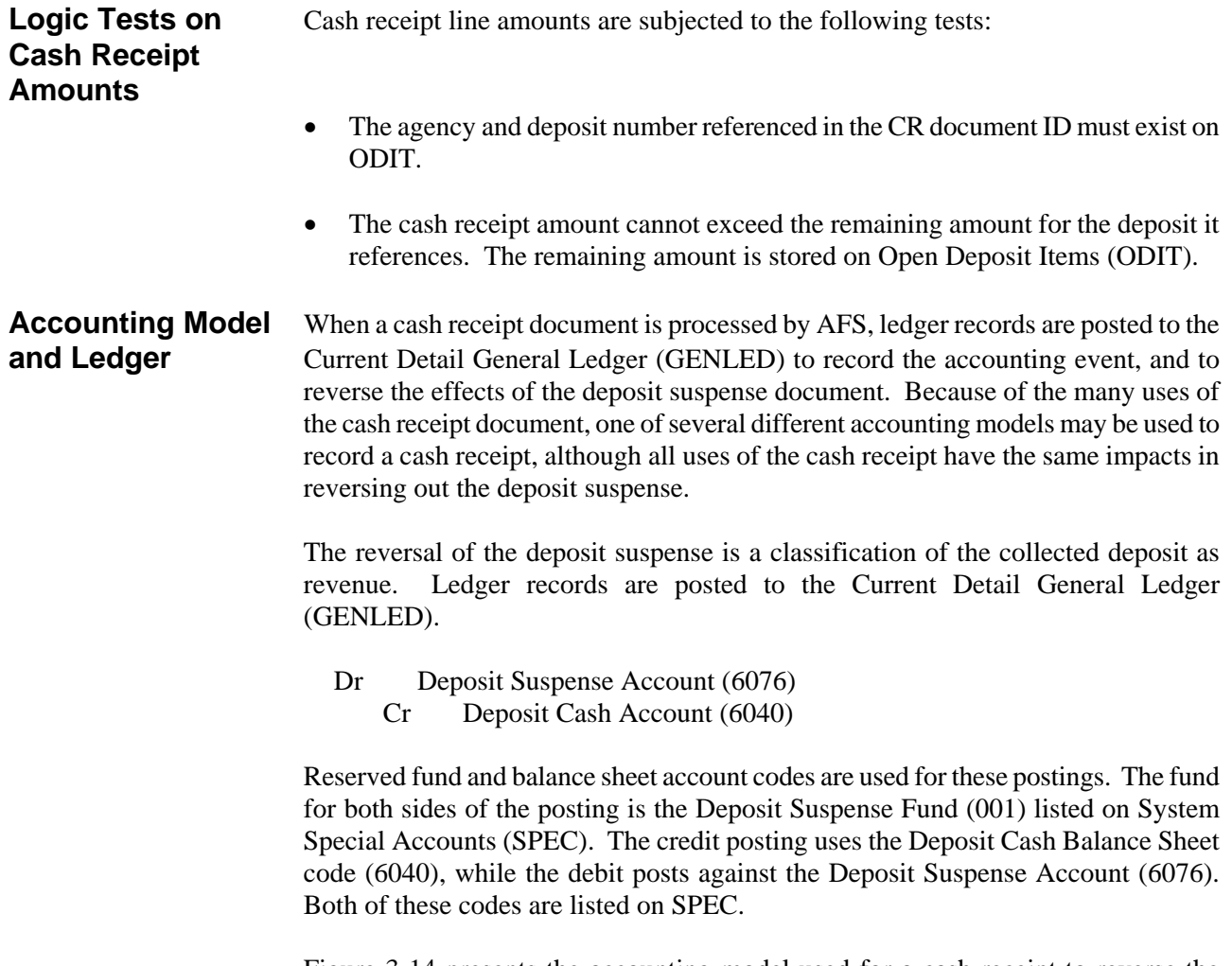

Figure 3-14 presents the accounting model used for a cash receipt to reverse the impacts of a deposit suspense document.

#### **TABLE OF CONTENTS**

**Figure 3-14** *Accounting Model for Cash Receipt Referencing Deposit Suspense Document*

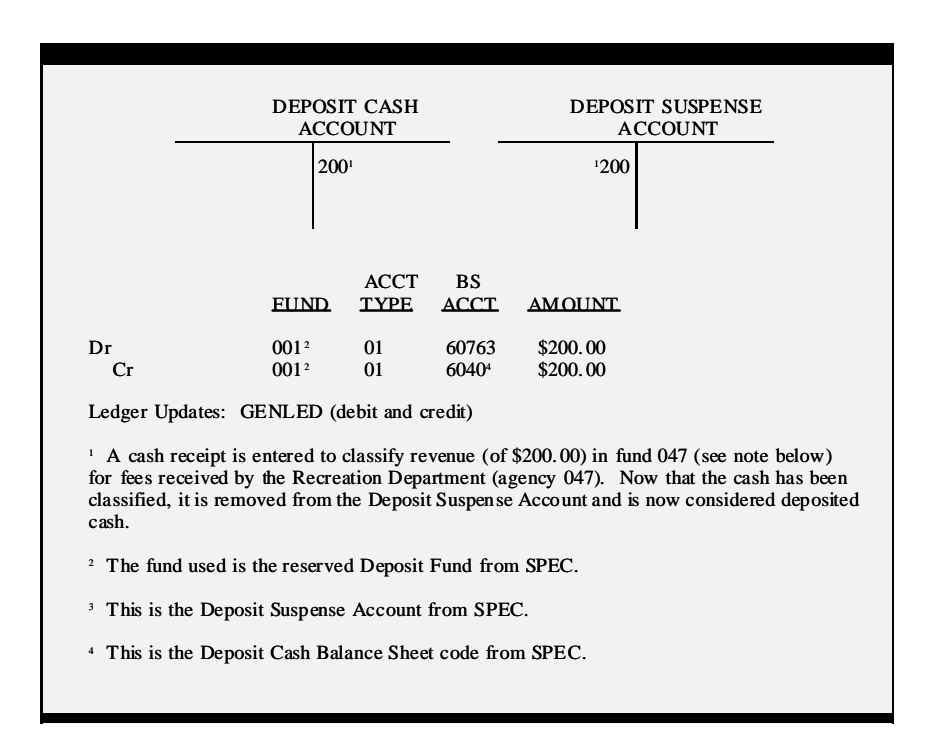

When the cash receipt document is used to record receipts under cash-basis accounting (no prior documents), one of the following accounting models will be used.

• Revenue Transactions - organization does not use an original fund:

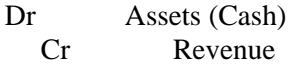

• Revenue Transactions - organization is linked to an original fund:

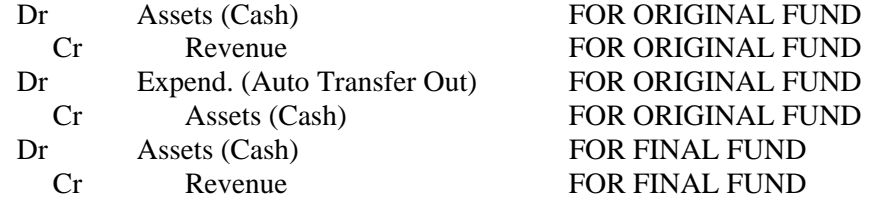

Vendor Refunds:

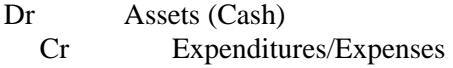

• Balance Sheet Transactions:

Dr Assets (Cash) Cr Balance Sheet Account

**Tables** When a cash receipt document is accepted by the system, an entry is added to Document Control Inquiry (DCTL). The entry includes the following data elements from the header portion of the input form: accounting period, transaction code (CR), transaction agency, cash receipt number, and the date of record. The purpose of the table is to keep track of the cash receipt numbers used during an accounting period, so that duplicate numbers are not used. This prevents the inadvertent use of a duplicate label within an accounting period.

> The Monthly Clearing activity purges this table of all entries with an accounting period equal to the accounting period being closed.

> The table also stores journal voucher, manual warrant, and payroll voucher document numbers.

Figure 3-15 is a sample Document Control Inquiry (DCTL).

*Document Control* ACTION: . SCREEN: DCTL USERID: D O C U M E N T C O N T R O L I N Q U I R Y L ACCOUNTING PERIOD TRANSACTION ID DATE OF RECORD ========== ================== -------------- 01- .. . .. .. ... ........... .. .. .. 02- .. . .. .. ... ........... .. .. .. 03- .. . .. .. ... ........... .. .. .. 04- .. . .. ... .... ........... .. .. ... 05- .. . .. .. ... ........... .. .. .. 06- .. . .. ... .... ........... .. .. ... 07- .. . .. .. ... ........... .. .. .. 08- .. . .. ... .... ........... .. .. ... 09- .. . .. ... .... ........... .. .. .. 10- .. . .. .. ... ........... .. .. .. 11- .. . .. .. ... ........... .. .. .. 12- .. . .. .. ... ........... .. .. .. 13- .. . .. .. ... ........... .. .. .. 14- .. . .. .. ... ........... .. .. ..  $12 - ... ...$ <br>  $13 - ... ...$ <br>  $14 - ... ...$ 

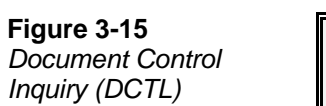

**Quick Cash** A Quick Cash Receipt (CRQ) transaction also exists enabling entrance of cash **Receipt** receipts "quickly". This transaction is shown in figure 3-16, below. It contains both header and line data on one screen thus enabling speedier data entry. The coding instructions for the cash receipt (CR) document should be used for the CRQ.

**Figure 3-16**

*Quick Cash Receipt* FUNCTION: DOCID: CRQ *(CRQ)* STATUS: BATID: ORG: 000-000 OF 000 H- QUICK CASH RECEIPT INPUT FORM TRANS DATE: ACCT PRD: .. .. BFY: .. ACTION: . BANK CODE: .. COMMENTS: ............ DOCUMENT TOTAL: .............. CALCULATED DOCUMENT TOTAL: L -----REFERENCE----- REV SUB CD NUMBER LN FUND AGCY ORG/SUB ACTV SRC/REV APPR UNIT FUNC -- --------------- -- ---- ---- ------- ---- ------- --------- ---- OBJ/SUB-OBJ JOB NUMBER REPT CAT BS ACCT VEND/PROVIDER ----------- ---------- -------- ------- ------------- AMOUNT I/D P/F DESCRIPTION -------------- --- --- ------------------------------ 01- .. ... ........... .. .... ... .... .. .... .... .. ......... .... .... .. ........ .... .... ........... ....... . . .............................. 02- .. ... ........... .. .... ... .... .. .... .... .. ......... .... .... .. ........ .... .... ........... ....... . . .............................. L